# SDCI : configuration de la gestion des licences Megaport Ī

# Table des matières

**Introduction** Conditions préalables **Exigences** Composants utilisés Informations générales **Acronymes** Quoi de neuf ? Configuration logicielle requise Présentation de l'architecture Licences (droits) Licences de passerelle Licences de connexion Licences supplémentaires Application des licences Correspondance des droits - MVE Correspondance des droits - VXC inter-régions Correspondance des droits - InMetro VXC Application des licences Workflow vManage Gestion des comptes Paramètres globaux ICGW Vérification des licences Workflows - Connexion rapide Attribuer un modèle Créer ICGW Vérifier Sur le portail Megaport Dépannage Informations connexes

## **Introduction**

Ce document décrit comment configurer et vérifier la fonctionnalité de gestion des licences de Megaport dans vManage.

## Conditions préalables

**Exigences** 

Cisco vous recommande de connaître la solution Cisco SDWAN (Software Defined Wide Area Network).

#### Composants utilisés

La stratégie de cet article a été testée sur la version logicielle 20.9.1 et Cisco IOS-XE 17.9.1.

The information in this document was created from the devices in a specific lab environment. All of the devices used in this document started with a cleared (default) configuration. Si votre réseau est en ligne, assurez-vous de bien comprendre l'incidence possible des commandes.

# Informations générales

Àpartir de 20.9.1/17.9.1, les licences de service Megaport (Interconnect Gateways et Interconnect Connections) sont achetées via Cisco Commerce Workspace et sont visibles par les utilisateurs dans vManage. Avec cette fonctionnalité, Cisco vManage fonctionne avec Megaport pour vous permettre de surveiller vos licences tandis que Cisco et Megaport appliquent conjointement les exigences de licence lorsque vous créez des passerelles d'interconnexion ou des connexions d'interconnexion. Vous achetez des droits par le biais de Cisco et Megaport applique les droits pour la création de ressources.

# **Acronymes**

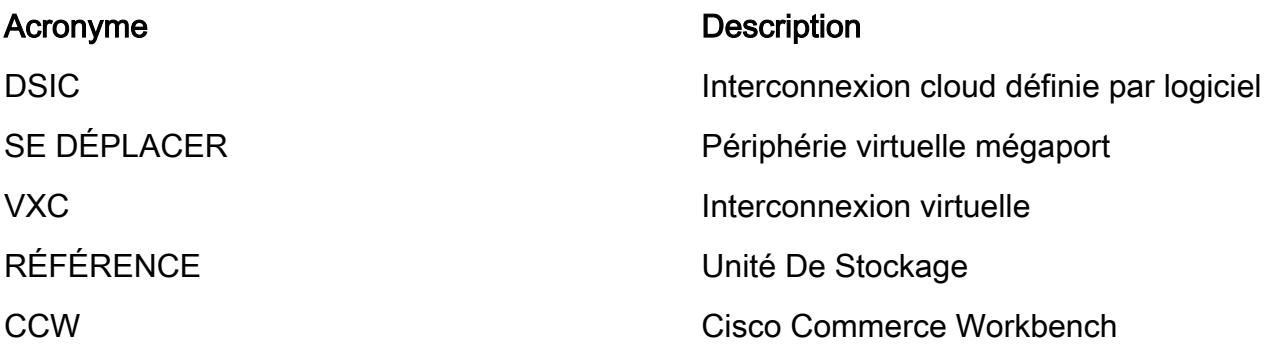

# Quoi de neuf ?

Antérieur :

- Modèle de facture Megaport Postpaid : la facturation des ressources créées dans Megaport est effectuée par Megaport pour les comptes détenus directement auprès de Megaport
- Pour les licences achetées via Cisco Commerce Workspace, il n'y avait aucune visibilité ou application sur les licences consommées par l'utilisateur.

Maintenant :

- Acquérir des droits via Cisco : tous les droits sont affichés avec des informations pertinentes sur ceux qui ont été consommés et ceux qui sont encore disponibles.
- Crée des ressources dans Megaport avec les droits acquis
- Modèle de facture prépayée : achetez des licences pour une durée minimale d'1 an. L'application des licences n'a lieu que sur les comptes créés lors de l'achat de services

Megaport via CCW.

Modèle de facturation postpayée : les utilisateurs peuvent avoir des comptes directs avec ● Megaport et être facturés directement par Megaport en fonction de l'utilisation. Aucune application de licence n'a lieu sur les comptes Megaport directs.

## Configuration logicielle requise

- vManage 20.9
- Compte Megaport activé pour l'autorisation

## Présentation de l'architecture

- L'utilisateur achète une licence auprès de CCW.
- La charge utile de licence est transférée de CCW à Megaport.
- Megaport crée une base de données de licences et fait appliquer la loi.
- Types de licence : Passerelle (MVE)Connexion (VXC)Connexion hébergée AWS (AWSHC)
- Megaport expose les API et vManage utilise ces données et aide les utilisateurs avant d'activer MVE/Connections. GET : affiche l'état de la licence.Valider : valide la disponibilité de la licence avant sa création.Affiche la licence acquise lors de la création.

# Licences (droits)

Avant de créer les passerelles d'interconnexion et les connexions d'interconnexion dans le fabric Megaport, vous devez acheter les licences requises disponibles en tant qu'unités de stockage (SKU) sur l'espace de travail Cisco Commerce. Les licences appartiennent à ces trois catégories :

#### Licences de passerelle

Une licence de passerelle d'interconnexion vous permet de déployer une passerelle d'interconnexion dans n'importe quel métro d'une région particulière du fabric Megaport, c'est-àdire le routeur Cisco SDCI (ICGW). Les références sont nommées au format suivant : **MVE-**

Région et métro :

Région : L'aire géographique qui englobe de nombreux métros est appelée Région. Par exemple, l'Amérique du Nord, l'Europe et d'autres. Métro : le métro est situé dans une région, par exemple, Dallas, Denver et d'autres.

Structure générale de la licence MVE : **MVE-**

Exemple :

1. **MVE-EU-SML-C**: passerelle dans la région Europe, la taille de l'instance est petite

2. **MVE-NA-LRG-C**: passerelle dans la région Amérique du Nord, la taille de l'instance est importante.

- Utilisez l'un des formats suivants pour la passerelle d'interconnexion :
- -C à la fin d'un nom de référence indique qu'il s'agit d'une licence prépayée. (Valider le

modèle)

### Licences de connexion

Vous pouvez créer deux types de connexions d'interconnexion

- Dans un métro d'une région mégaport : les connexions d'interconnexion d'un métro sont des connexions de courte distance.
- Entre les métros : les connexions d'interconnexion entre les métros sont des connexions longue distance.

Structure générale pour licence de métro IN - Courte distance :

VXC-IM-<Bande passante>-<Région>-C

Exemple : **VXC-IM-1G-NA-C**

 Messagerie instantanée : dans un métro, tous les métros source et de destination de la région Amérique du Nord.

Vitesse - 1G

C - Modèle de validation (modèle prépayé)

Structure générale pour licence inter-connexion intra - longue distance :

 VXC-II-<source>-<destination>-C Exemple : **VXC-II-NA-EU-C** II : le sous-type de licence est Inter Intra, qui peut être sur plusieurs continents. NA : N'importe quel métro en Amérique du Nord UE : n'importe quel métro en Europe. C - Modèle de validation (prépayé)

### Licences supplémentaires

Pour créer une connexion hébergée par AWS, en plus d'une licence de connexion d'interconnexion courte ou longue distance, vous devez acheter une connexion hébergée par AWS licence de connexion sur l'espace de travail Cisco Commerce.

Structure générale pour licence de métro IN - Courte distance :

 Exemple : **AWS-HC-IMVXC-1G-C** HC : Le sous-type de licence est Hosted Connect Messagerie instantanée : dans Metro, la source et la destination sont les mêmes métros. 1G - Vitesse de connexion hébergée

Structure générale pour licence inter-connexion intra - longue distance :

 Exemple : **AWS-HC-IIVXC-C** (connexion inter-hôtes) HC : Le sous-type de licence est une connexion hébergée. II - Interrégional, peut se situer à l'intérieur ou entre les régions C - modèle d'engagement (prépayé)

## Application des licences

Lorsque vous créez une passerelle d'interconnexion sur Cisco vManage, Cisco vManage envoie la demande à Megaport. Megaport vérifie si vous disposez de la licence nécessaire dans votre compte avant de l'approuver.

Pour créer la passerelle d'interconnexion, vous devez disposer d'une licence de passerelle d'interconnexion correspondant aux critères suivants :

- La licence ne doit pas avoir expiré et ne doit pas être en cours d'utilisation.
- La licence doit s'appliquer à la région dans laquelle vous souhaitez créer la passerelle d'interconnexion.
- La licence doit correspondre au format de la passerelle d'interconnexion que vous souhaitez créer.
- Si vous disposez de plusieurs licences qui ne sont pas utilisées et prennent en charge la région et le format demandés, la licence dont l'heure d'expiration est la plus proche est sélectionnée.

Si vous disposez d'une licence correspondant aux critères requis, Megaport marque la licence comme étant en cours d'utilisation et approuve la demande de création de la passerelle d'interconnexion.

Si vous ne disposez pas d'une licence correspondant aux critères requis, la création de la passerelle d'interconnexion échoue et Cisco vManage affiche un message d'erreur approprié tel que : "No license for <ICGWName> MVE"

Achetez la licence nécessaire sur l'espace de travail Cisco Commerce ou mettez à disposition une licence d'utilisation et essayez de créer à nouveau la passerelle d'interconnexion. Lorsque vous supprimez une passerelle d'interconnexion, l'état de la licence associée devient disponible.

#### Correspondance des droits - MVE

Si deux habilitations correspondent à un appel :

- Choisissez d'abord la correspondance exacte avec la date d'expiration la plus proche.
- Si vous disposez des licences nécessaires, Megaport change l'état de la licence en En cours d'utilisation et crée la ressource demandée. L'état de la licence est également mis à jour sur Cisco vManage.
- Si vous ne disposez pas des licences nécessaires, Megaport ne crée pas la ressource demandée et Cisco vManage affiche un message d'erreur indiquant que vous ne disposez pas des licences nécessaires. Achetez les licences nécessaires sur l'espace de travail Cisco Commerce et créez la ressource.
- L'autorisation d'expiration la plus ancienne est utilisée en cas de correspondances exactes multiples.

#### Correspondance des droits - VXC inter-régions

Si deux habilitations correspondent à un appel :

- Choisissez d'abord la bande passante exacte correspondant à la date d'expiration la plus proche.
- Choisissez la bande passante la plus proche qui est > autorisation de bande passante.
- Par exemple : si vous disposez de VXC-II-NA-NA-C pour 500 Mbits/s et 2000 Mbits/s et que vous essayez de configurer 400 Mbits/s, la valeur 500 Mbits/s est sélectionnée. S'ils essaient de provisionner 1000Mbps, alors le 2000Mbps est choisi.
- L'autorisation d'expiration la plus ancienne est utilisée en cas de correspondances exactes multiples.

#### Correspondance des droits - InMetro VXC

Si deux habilitations correspondent à un appel :

- Choisissez d'abord la bande passante exacte correspondant à la date d'expiration la plus proche.
- Choisissez la bande passante la plus proche qui est > autorisation de bande passante.

 Par exemple : si vous disposez de VXC-IM-NA-1G-C, VXC-IM-NA-10G-C et que vous essayez de fournir 400 Mbits/s, le VXC-IM-NA-1G-C est sélectionné.

S'ils essaient de fournir 1 500 Mbits/s, le VXC-IM-NA-10G-C est choisi.

• L'autorisation d'expiration la plus ancienne est utilisée en cas de correspondances exactes multiples.

### Application des licences

Les alarmes sont les notifications générées sur des événements spécifiques dans vManage, nous générons des alarmes pour ces événements.

- La date de fin de la licence est inférieure à 90 jours
- La licence a expiré
- La licence a été renouvelée

### Workflow vManage

Résumé des étapes à suivre à un niveau élevé :

- Gestion des comptes
- Paramètres globaux ICGW
- Vérification des licences
- Workflows-QuickConnect
- Attribuer un modèle
- Créer ICGW

#### Gestion des comptes

nett Account Management 3 Associate Interconnect Account d Onliamp For Muticloud 3 Intero

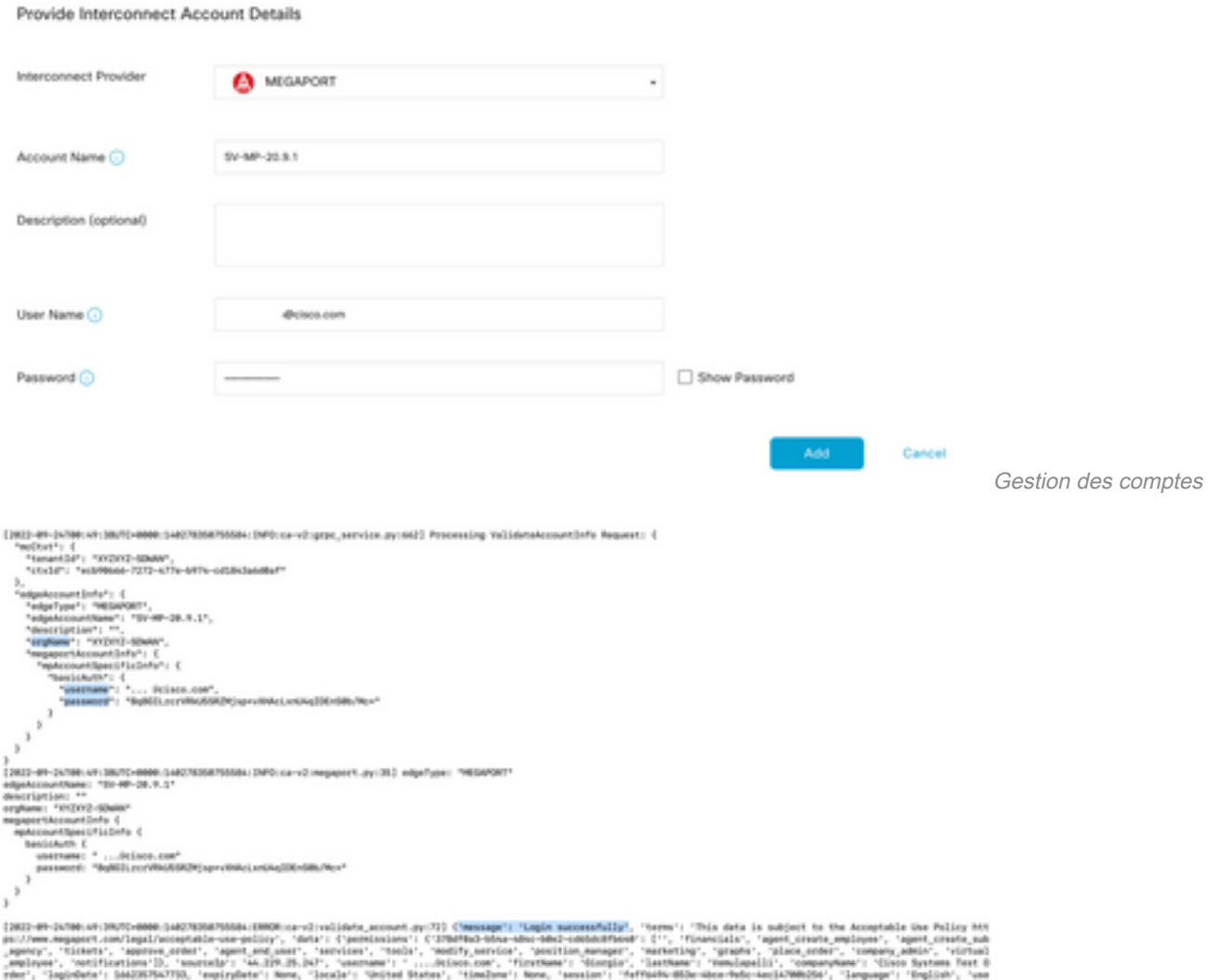

journaliser les messages<br>Anne Marie (1996)<br>Journaliser les messages ri 'pythen-requests/3.26.laythen-requests/2.26.lr, 'person2d'i n67MS, 'person2d'i 'os2MuRh@-sabx-a0f9-af7a<br>Ak2-cabbkitfhondr, 'chunnelPartner': False, 'supportDoerclab': False, 'supportDoerclabuld': None, 'region':

### Paramètres globaux ICGW

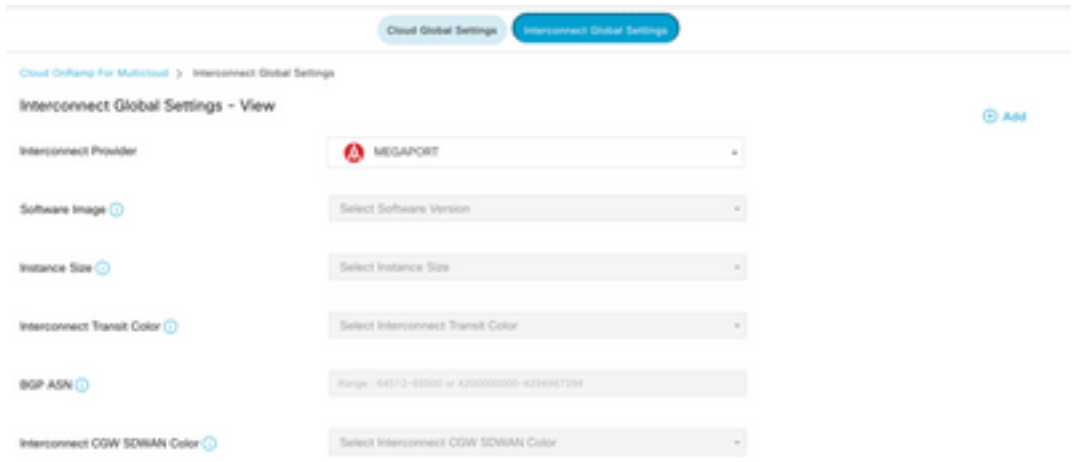

Paramètres globaux ICGW

#### Vérification des licences

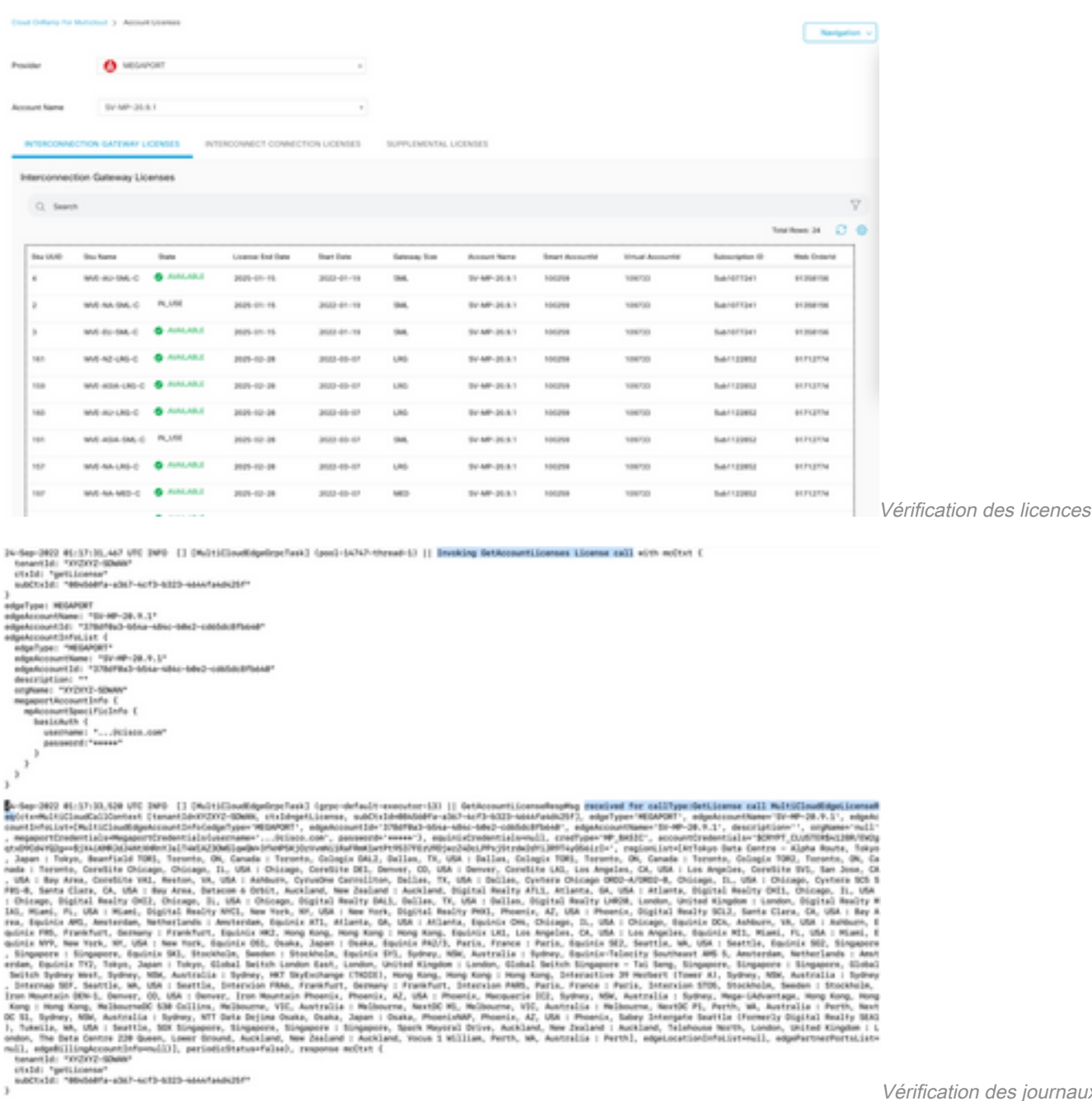

licence

journaux de

#### Workflows - Connexion rapide

Il existe un nouveau flux de travail avec 20.9.x qui doit être configuré en premier. Sinon, aucune nouvelle instance ne peut être exécutée. Elle est également appelée instances Megaport.

Dans le cadre de ce workflow, vous devez sélectionner le C8Kv et joindre le site au C8Kv.

Les mêmes ID de site et IP système doivent être configurés pour le même châssis dans l'option Attach Template. Naviguez jusqu'à **Configuration > Template** . Assurez-vous de noter ceci lorsqu'il est appliqué au modèle de périphérique.

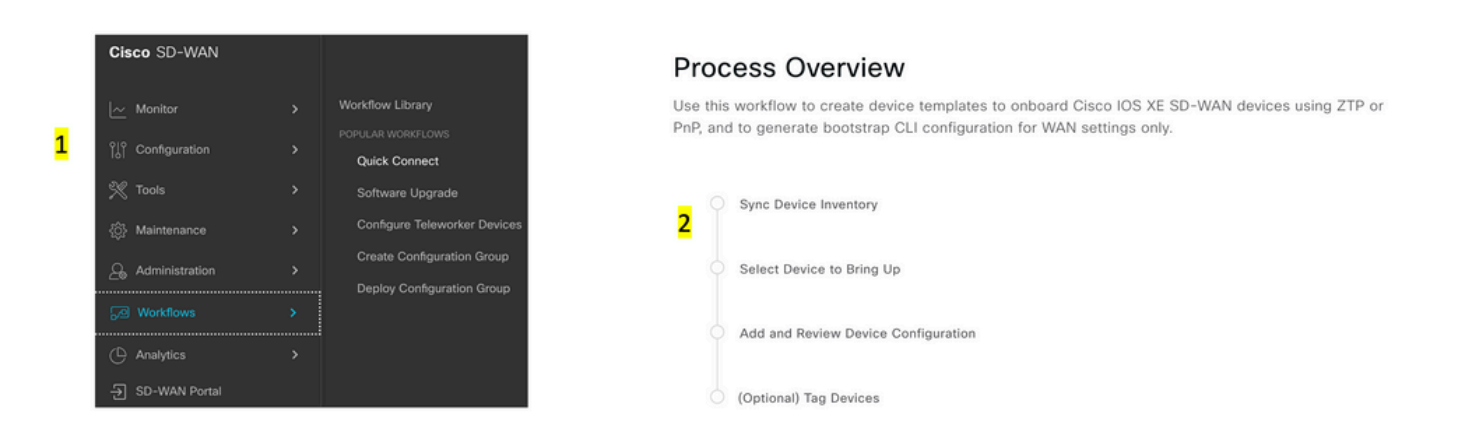

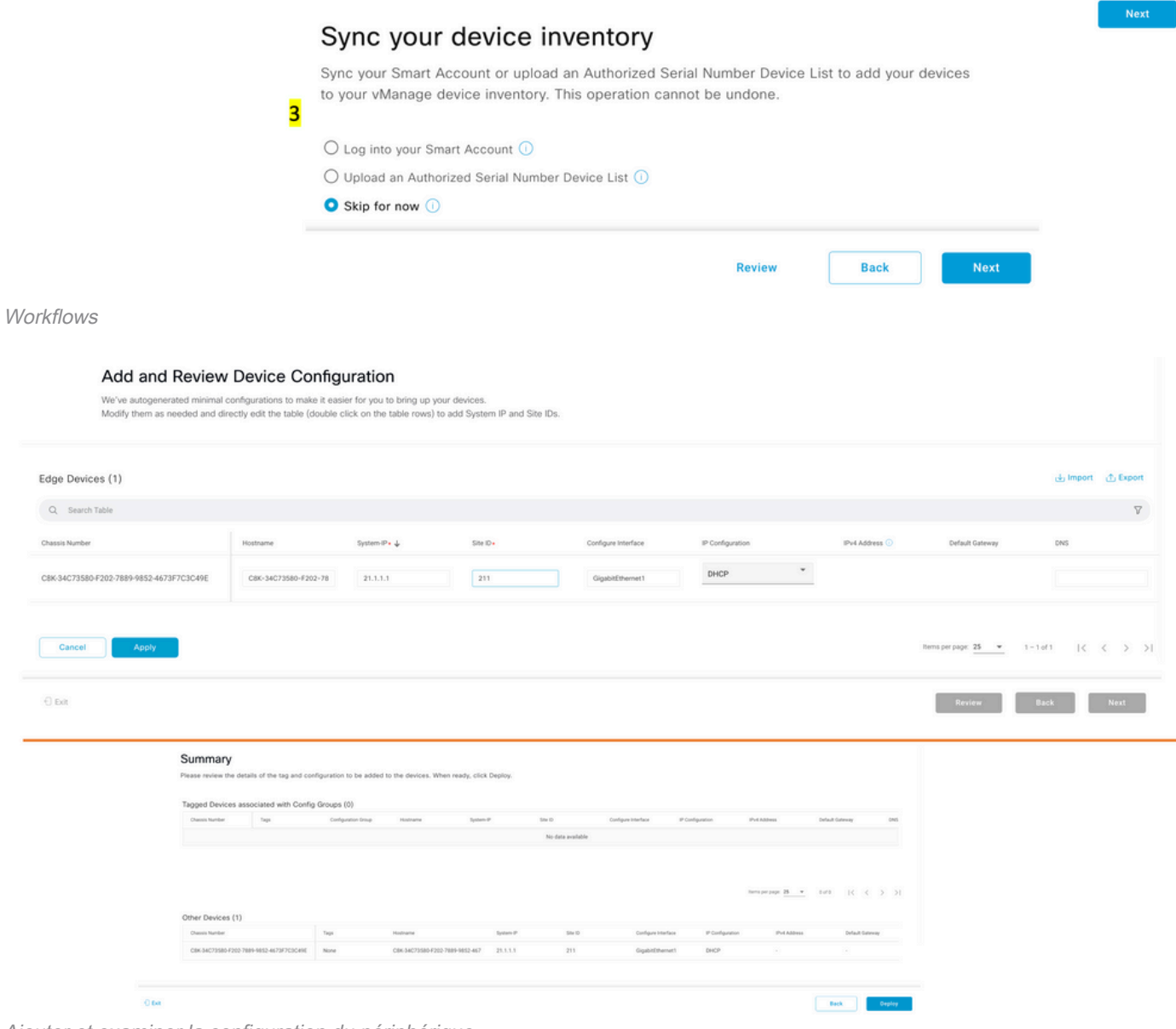

Ajouter et examiner la configuration du périphérique

#### Attribuer un modèle

Veillez à attribuer le même châssis/UUID à partir du workflow Workflows-QuickConnect en haut.

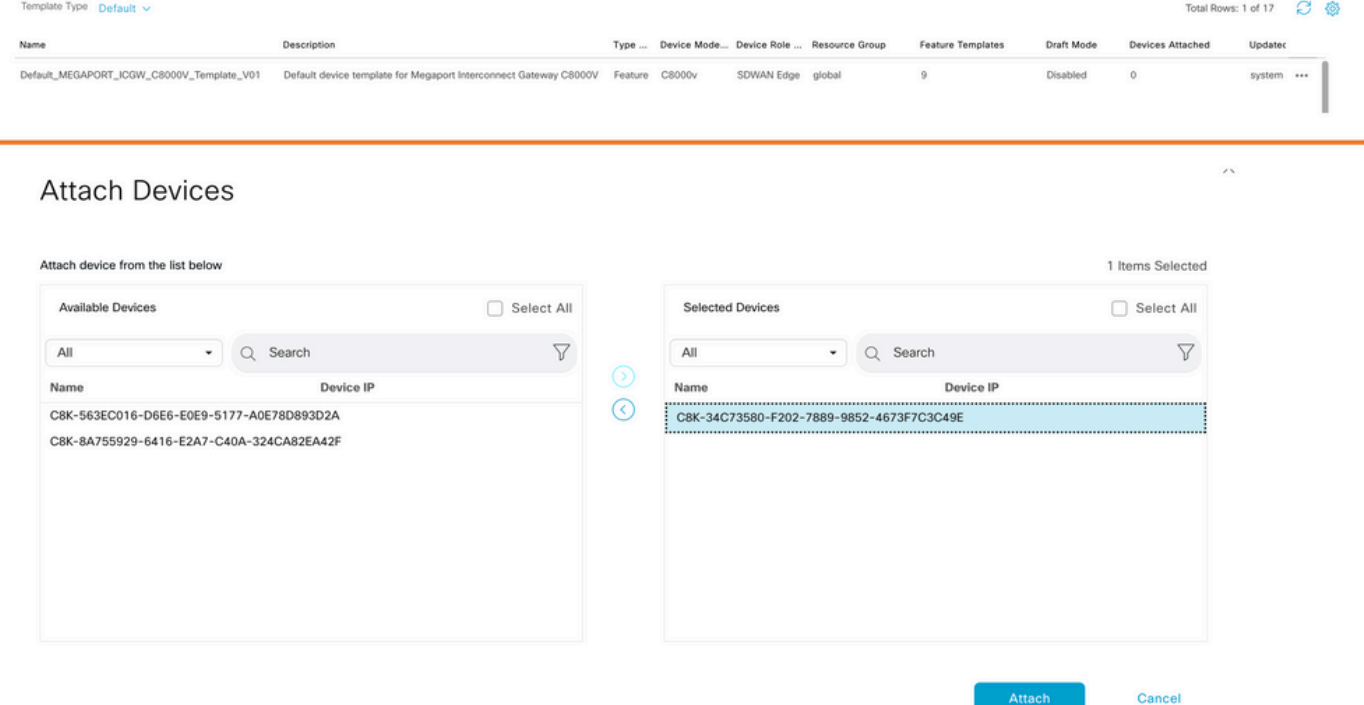

Attacher des périphériques au modèle par défaut

#### Créer ICGW

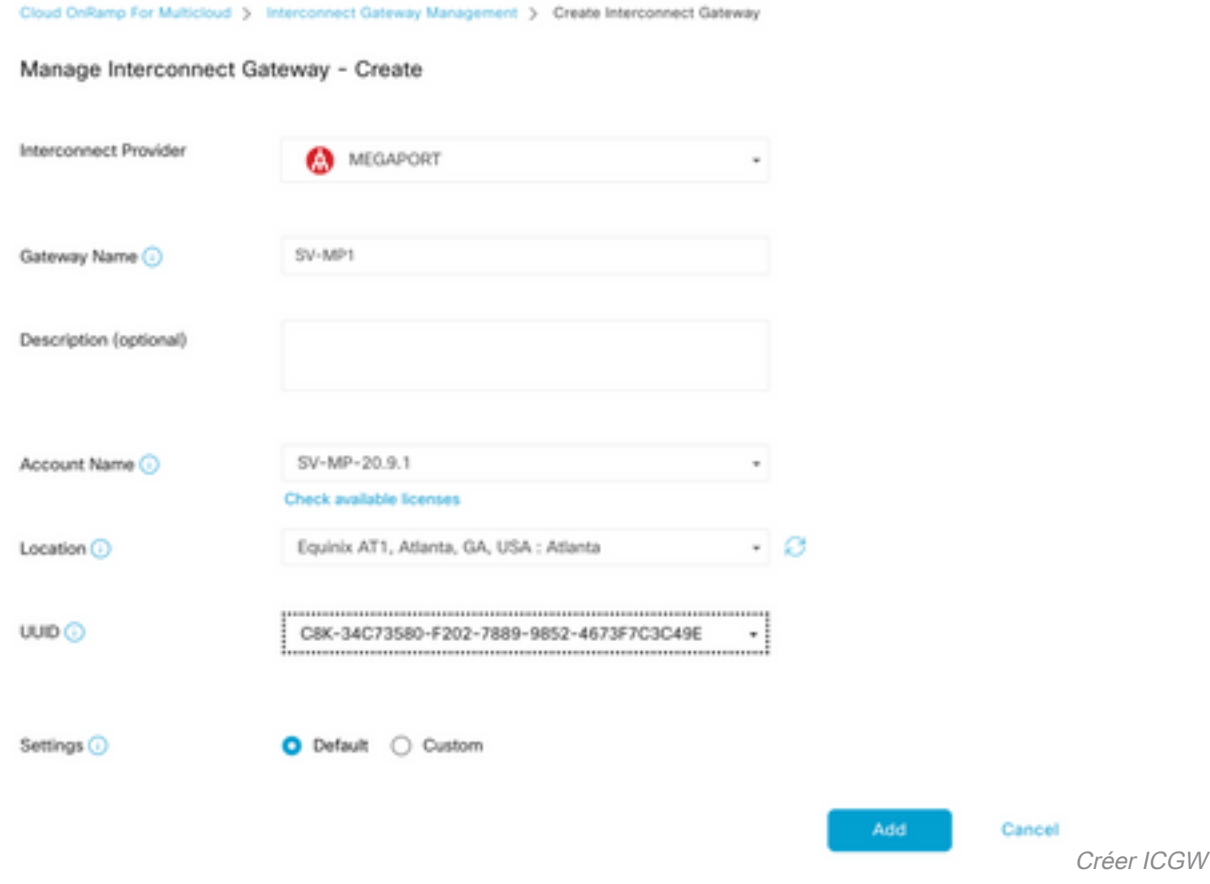

### Vérifier

Utilisez cette section pour confirmer que votre configuration fonctionne correctement.

Voici les journaux appropriés sur vManage qui montrent une création réussie d'ICGW.

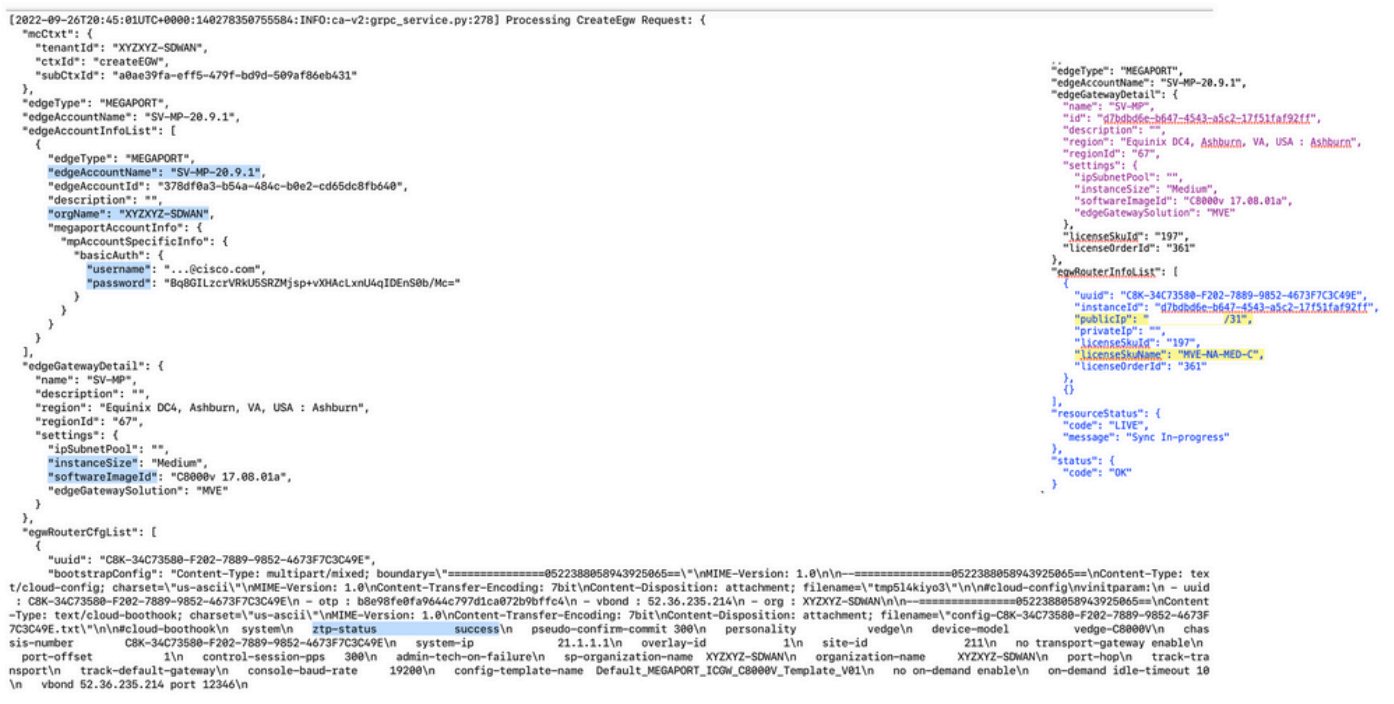

Journaux de vérification

### Sur le portail Megaport

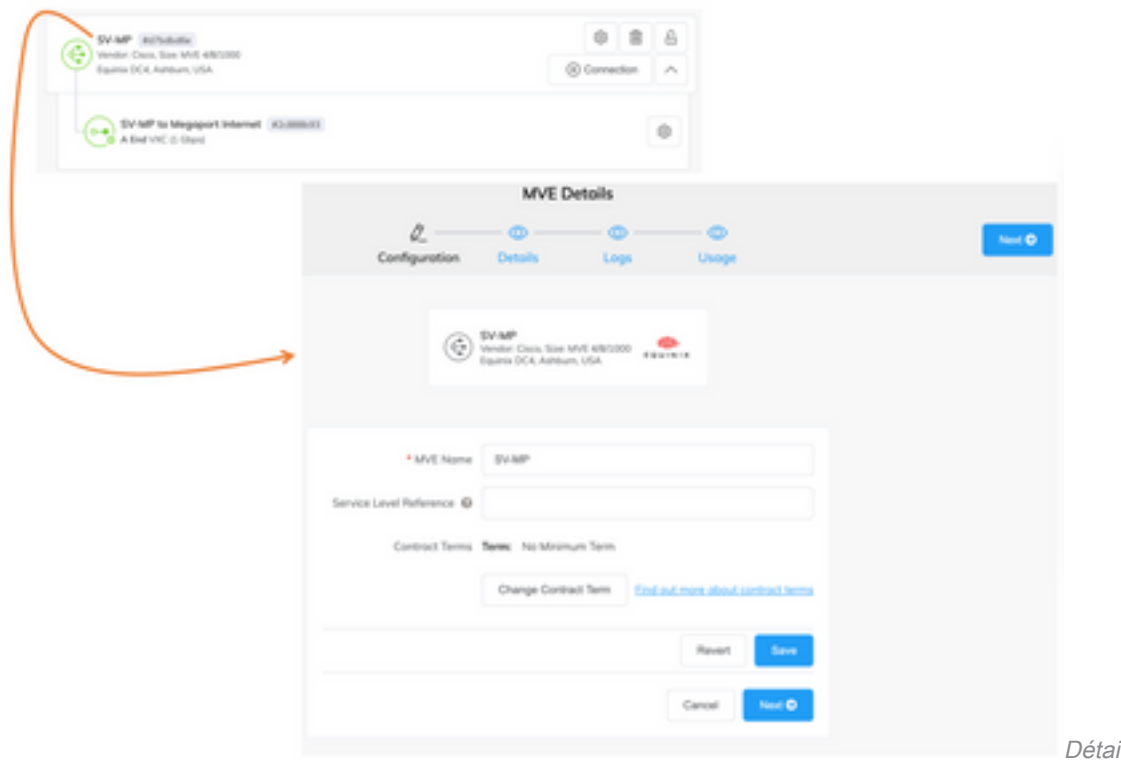

Megaport

ils ICGW sur le portail

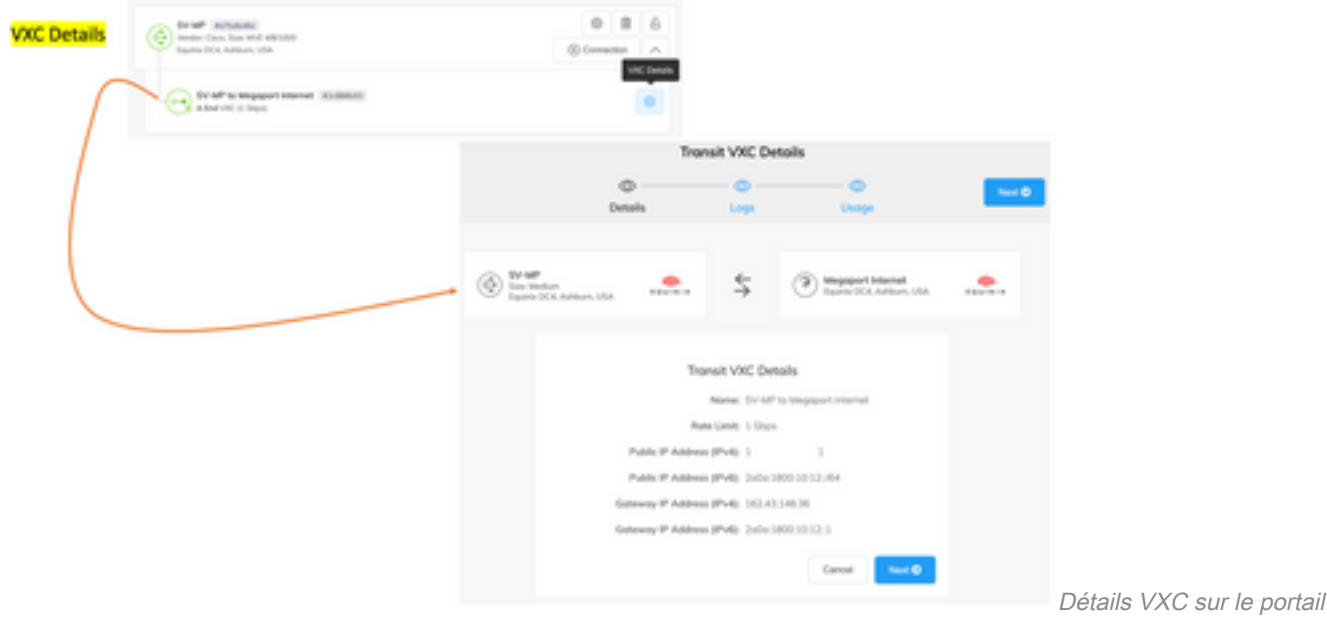

Megaport

## Dépannage

Cette section fournit des informations que vous pouvez utiliser pour dépanner votre configuration.

Lorsque vous résolvez le ou les problèmes, tous les journaux se trouvent dans vManage-Server.log ou CloudAgent-(v2).log. Vous pouvez faire une queue -f sur ces fichiers pour regarder le problème en direct.

Générez l'API et stockez-la dans la base de données :

vmanage:~\$ tail -f /var/log/nms/vmanage-server.log

Scénario 1. Échec de la création de MVE/Connection :

- Consultez la page des licences de compte pour voir si des licences sont disponibles.
- Si les licences ne sont pas disponibles, ajoutez de nouvelles licences et réessayez.

Scénario 2. L'état de la licence indique utilisé et non utilisé par vManage :

- La ressource obsolète laissée dans Megaport est supprimée par vManage. En outre, nous pouvons le nettoyer dans le compte Megaport, ce qui aide à libérer une licence.
- Si cela ne libère pas de licence, nous devons vérifier auprès de Megaport.

Scénario 3. Si le même compte Megaport est utilisé par plusieurs instances vManage, l'utilisateur doit être prudent lorsque ces ressources sont supprimées du portail Megaport.

Scénario 4 . Si la mise à jour de la bande passante échoue, la bande passante demandée est supérieure à la bande passante sous licence.

### Informations connexes

- [Cisco SD-WAN Cloud Interconnect avec Megaport](/content/en/us/td/docs/routers/sdwan/configuration/cloudonramp/ios-xe-17/cloud-onramp-book-xe/sdwan-cloud-interconnect-megaport.html)
- [Gestion des licences pour l'interconnexion cloud avec Megaport](/content/en/us/td/docs/routers/sdwan/configuration/cloudonramp/ios-xe-17/cloud-onramp-book-xe/license-mgmt-sdwan-megaport.html)

• [Technical Support & Documentation - Cisco Systems](https://www.cisco.com/c/fr_ca/support/index.html)

#### À propos de cette traduction

Cisco a traduit ce document en traduction automatisée vérifiée par une personne dans le cadre d'un service mondial permettant à nos utilisateurs d'obtenir le contenu d'assistance dans leur propre langue.

Il convient cependant de noter que même la meilleure traduction automatisée ne sera pas aussi précise que celle fournie par un traducteur professionnel.